## **Snel op weg met HAweb**

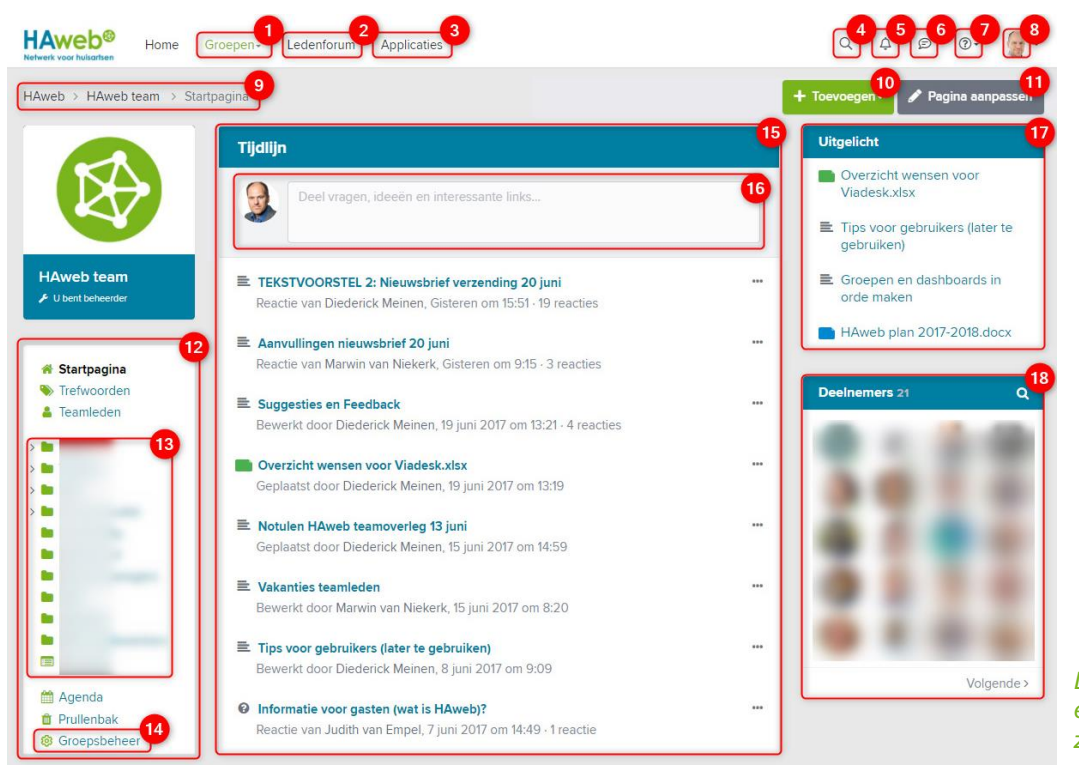

*De startpagina van een groep. Voor uitleg zie hieronder*

- 1. Snel naar uw laatst bezochte groepen. U kunt hier ook een nieuwe groep maken.
- 2. Naar het Ledenforum, hier kunt u gesprekken voeren met andere LHV/NHG-leden en -medewerkers.
- 3. Overzicht van alle websites en applicaties waar u met uw HAweb-account toegang toe heeft.
- 4. De zoekfunctie past zich aan naar waar u zich bevindt: heel HAweb, een groep of specifieke map.
- 5. Hier vindt u uw notificaties. U krijgt een notificatie als iemand reageert op een bericht (1) dat u heeft geplaatst, (2) waar u op heeft gereageerd of (3) waar u zich op heeft geabonneerd. U kunt notificaties verwijderen die u heeft gelezen. U ontvangt de notificaties ook via e-mail.
- 6. Privéberichten. Hier kunt u met andere HAweb-gebruikers een privégesprek starten.
- 7. Hier kunt u hulp vinden voor de werking van HAweb. U kunt zelf ook vragen stellen.
- 8. Beheer hier uw profiel, favorieten en e-mailinstellingen. U vindt er ook de help-functie.
- 9. Met het 'kruimelpad' weet u altijd waar u bent op HAweb.
- 10. Hier kunt u items toevoegen aan een groep. De groepsbeheerder bepaalt welke items u hier ziet. Wilt u iets toevoegen aan een map, ga dan eerst naar de betreffende map en klik dan op 'Toevoegen'.
- 11. Hiermee kunt u de startpagina van de groep indelen door zelf widgets te (ver)plaatsen of toe te voegen. *Deze knop is alleen zichtbaar voor groepsbeheerders.*
- 12. Het groepsmenu, aan te passen door de groepsbeheerder.
- 13. Mappenstructuur, aan te maken door de groepsbeheerder. Door (sub)mappen aan te maken, is de groep overzichtelijk in te delen. Het is mogelijk om mappen besloten te maken, zodat alleen daartoe aangewezen groepsleden bij de mapinhoud kunnen.
- 14. Hier kunnen groepsbeheerders alle instellingen van een groep bewerken, zoals het menu aanpassen, deelnemers toevoegen en bepalen wat er in de tijdlijn komt. Ook kunt u hier instellen welke itemsoorten de groep tot zijn beschikking heeft. *Deze link is alleen zichtbaar voor groepsbeheerders.*
- 15. De tijdlijn bevat alle activiteiten die plaatsvinden in de groep. De groepsbeheerder kan bepalen welke onderdelen er in de tijdlijn terecht komen en hoe de tijdlijn er uit ziet.
- 16. Groepsleden kunnen hier makkelijk en snel iets delen met de groep.
- 17. Groepsbeheerders kunnen belangrijke items in een groep 'uitlichten'. Ze verschijnen dan in dit blok.
- 18. U vindt alle groepsleden in het blok 'deelnemers'. Groepsleden die online zijn, staan bovenaan in het blok met een groene stip bij hun profielfoto.

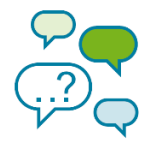

## Wat kan ik in een groep?

Alle mogelijke itemsoorten die u kunt vinden onder de 'Toevoegen' knop. Een groepsbeheerder kan bepalen wat u hier ziet.

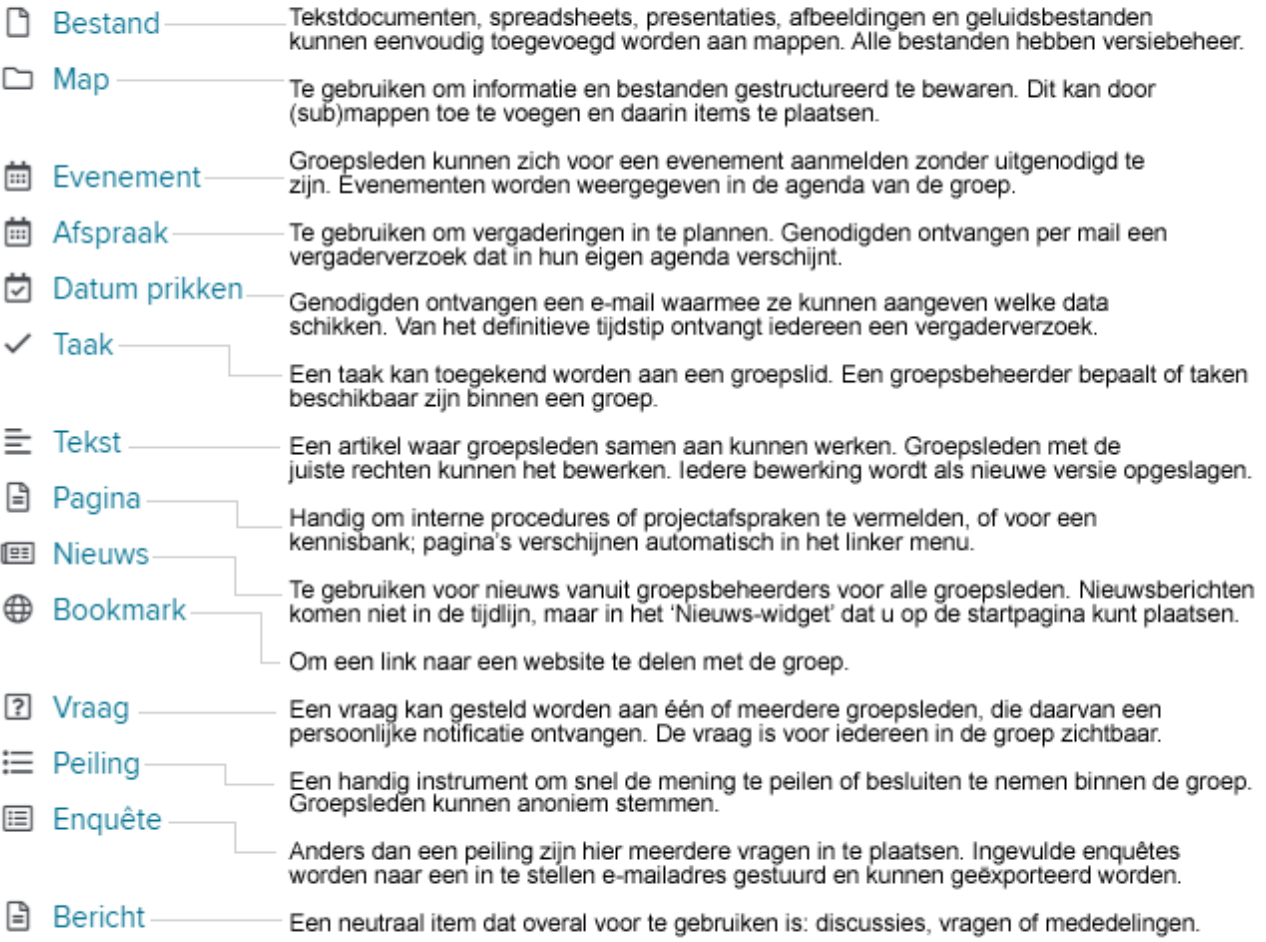

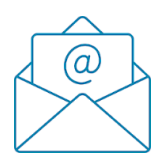

## Welke e-mails ontvang ik van HAweb?

**Nieuw in HAweb** – Alles wat er sinds de laatste e-mail is gebeurd in uw groepen. U kunt zelf bepalen (via 'Voorkeuren wijzigen' onder uw Profielfoto) welke groepen er in deze mail terechtkomen en hoe vaak u deze mail ontvangt.

**Notificaties voor HAweb** – U krijgt een notificatie als iemand reageert op een bericht dat u heeft geplaatst of waar u op heeft gereageerd. Ook kunt u zich inschrijven voor notificaties bij interessante items. U kunt zelf bepalen hoe vaak u deze mail ontvangt (via 'Voorkeuren wijzigen').

**HAweb Ledenforum-nieuwsbrief** – Maandelijkse nieuwsbrief met interessante discussies op het Ledenforum. Wordt samengesteld door de HAweb redactie.

**Over HAweb** – Nieuwsbrief (enkele keren per jaar) met informatie over het platform zelf: nieuwe functies, tips en belangrijke aanpassingen. Wordt samengesteld door de HAweb redactie.